# **PROC FREQ**

# **TRIS A PLAT ET TRIS CROISES DE VARIABLES**

## **(EFFECTIFS ET POURCENTAGES)**

La procédure FREQ effectue et affiche le produit des tris à plat et des tris croisés de variables appartenant à une même table (Data) Sas de données. Comme l'indique le tableau ci-dessous, la commande PROC FREQ, suivie éventuellement de l'option DATA= puis des options optnum séparées chacune par un caractère blanc, effectue un tri à plat des variables listées après l'instruction TABLES (ici, *var1*, *var2*, …) quand celles-ci sont séparées par le caractère blanc.

```
PROC FREQ DATA=nomtab1 optnum; 
  TABLES var1 var2 … / opt ; 
  WEIGHT var4; 
 FREO var5 ...;
  BY var6 …;
```
De manière similaire, la commande PROC FREQ, suivie éventuellement de l'option DATA= puis des options optnum séparées chacune par un caractère blanc, effectue un tri croisé entre les variables listées après l'instruction TABLES lorsque celles-ci sont séparées par le caractère blanc**.** Le tableau ci-dessous demande ainsi la réalisation et l'affichage du tri croisé entre la variable *var1* et la variable *var2*, puis du tri croisé entre la variable *var1* et la variable  $var3(^{1})$  $var3(^{1})$ .

```
PROC FREQ DATA=nomtab1 optnum; 
  TABLES var1*var2 var1*var3 … / opt; 
WEIGHT var4;
  FREQ var5; 
 BY var6 … ;
```
Les instructions TABLES, WEIGHT, FREQ et BY, séparées chacune par un point-virgule, permettent simplement d'affiner les conditions du tri à plat, ou du tri croisé, demandé.

 $\overline{a}$ 

<span id="page-0-0"></span><sup>&</sup>lt;sup>1</sup> Les tris croisés sont souvent facilités en utilisant des parenthèses ou des tirets. A titre d'exemple, l'instruction TABLES A\*(B C) où la variable A est distribuée à la fois sur la variable B et sur la variable C, est équivalente à l'instruction TABLES A\*B A\*C. De même, l'instruction TABLES A—D est équivalente à TABLES A B C D.

### **Panorama des options disponibles**

Lorsque l'analyse statistique ne porte pas sur la dernière table (Data) Sas mémorisée, la commande PROC FREQ doit être suivie de l'option DATA=nomtab1 où nomtab1 est le nom du tableau d'entrée (Data) Sas contenant les données à étudier. Si l'option DATA=nomtab1 est absente, l'analyse porte alors sur la dernière table (Data) Sas mémorisée. Les options optnum, après l'éventuelle option DATA=nomtab1, permettent de préciser les conditions techniques de l'analyse,

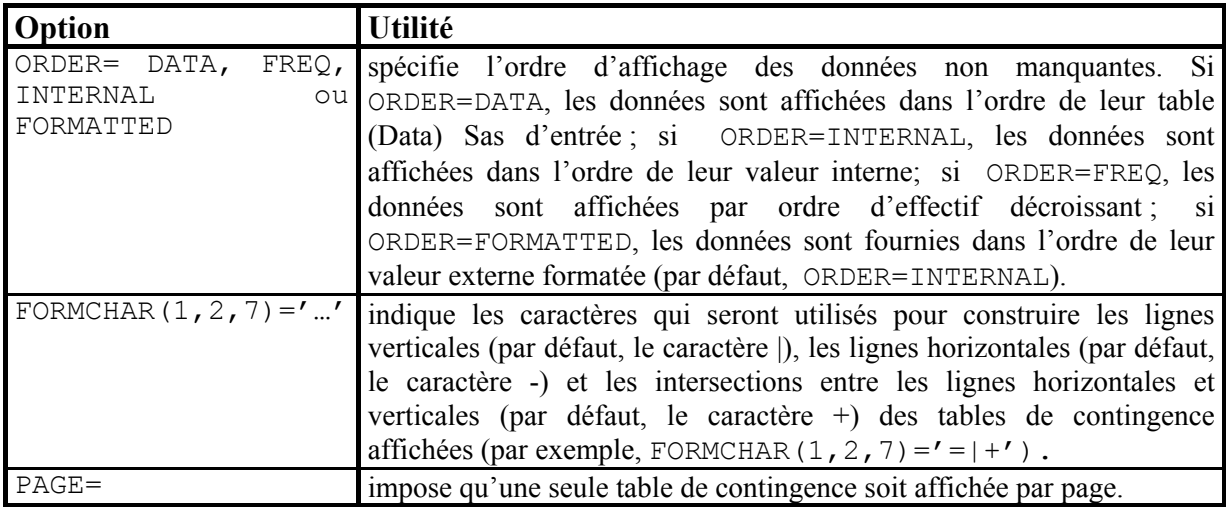

#### **Panorama des instructions disponibles**

Les instructions suivantes, séparées chacune par un point-virgule, peuvent figurer après la commande PROC FREQ comme l'indique le tableau ci-dessous qui précise l'utilité de chacune de ces instructions.

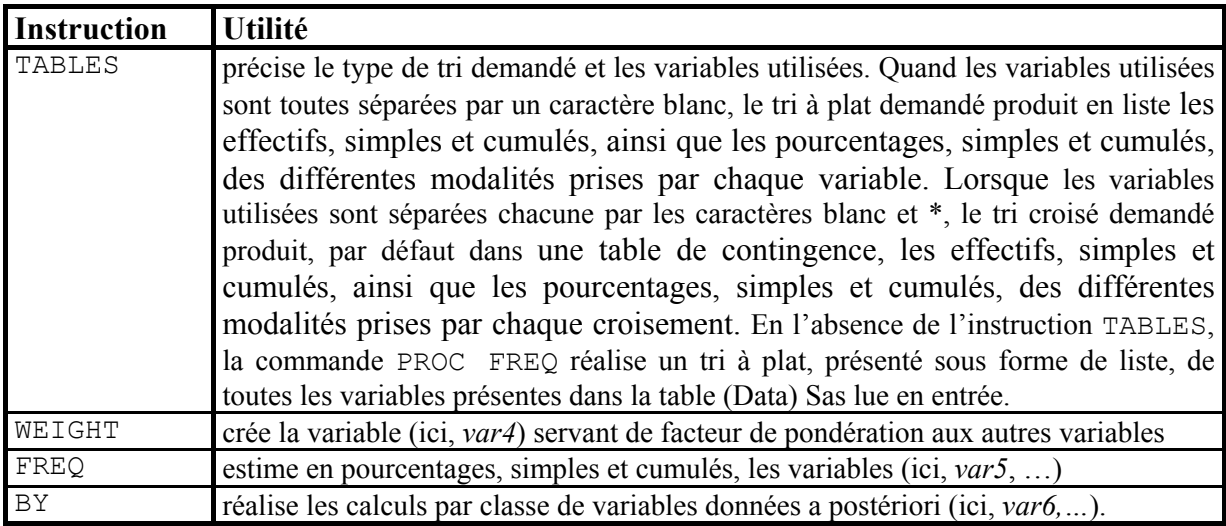

L'instruction TABLES peut être suivie, en fin de ligne après un slash (/), des options générales opt figurant dans le tableau ci-dessous,

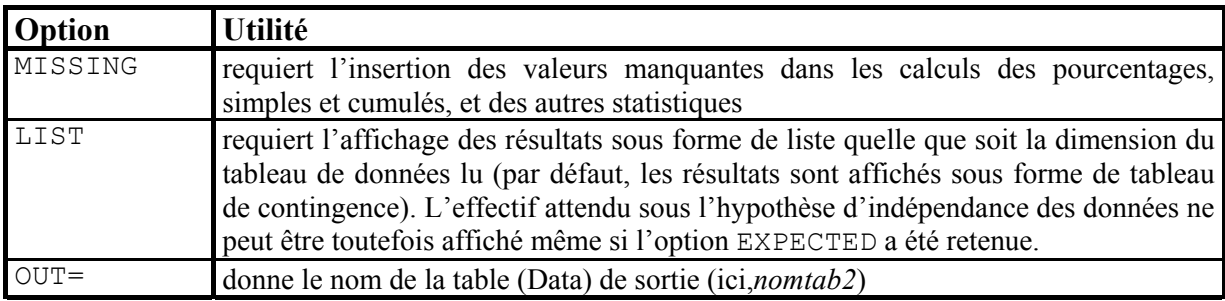

des options opt d'affichage de diverses informations figurant dans le tableau ci-dessous

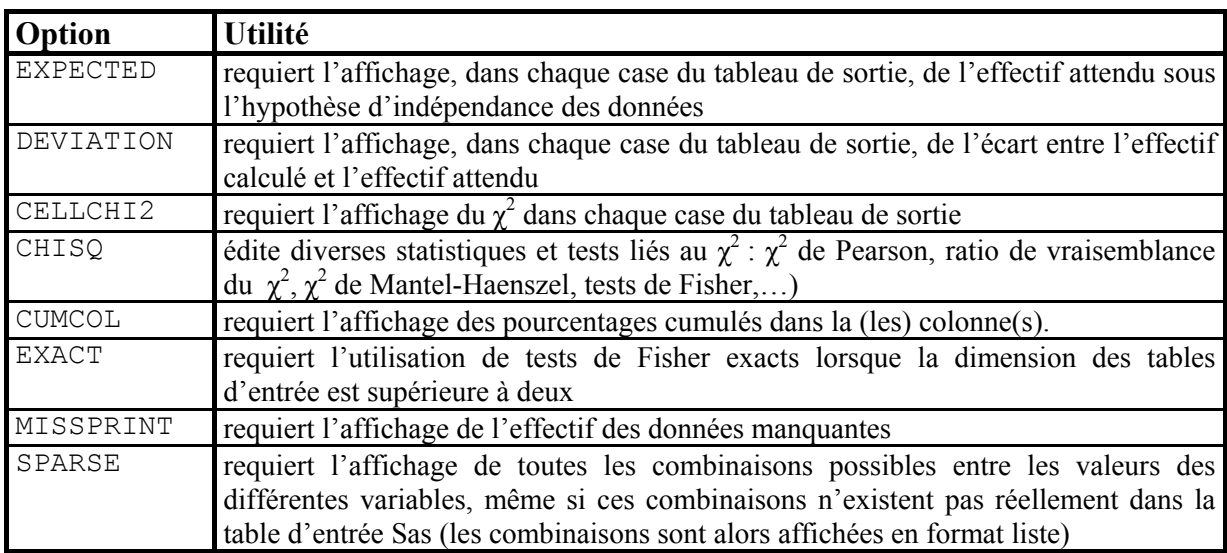

et des options opt d'interdiction de publication de certaines informations figurant dans le tableau ci-dessous.

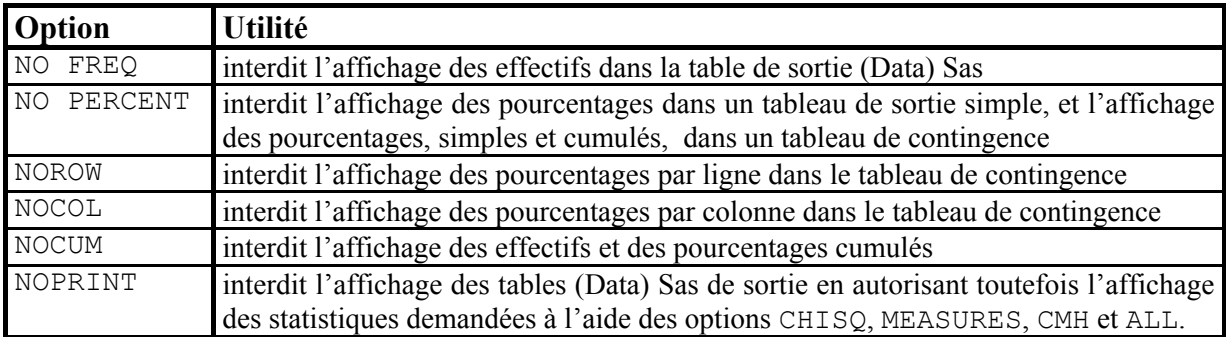